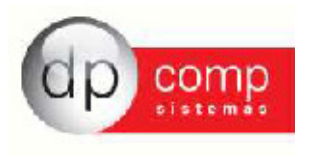

## **REGIME CUMULATIVO E NÃO-CUMULATIVO (SISTEMA DPCOMP)**

Para trabalhar com os Regimes de Apuração Cumulativo e não Cumulativo juntos, precisamos adotar algumas parametrizações como veremos a seguir:

Primeiramente no Cadastro da Empresa, na Aba da Contabilidade o Regime indicado tem que estar como Lucro Real.

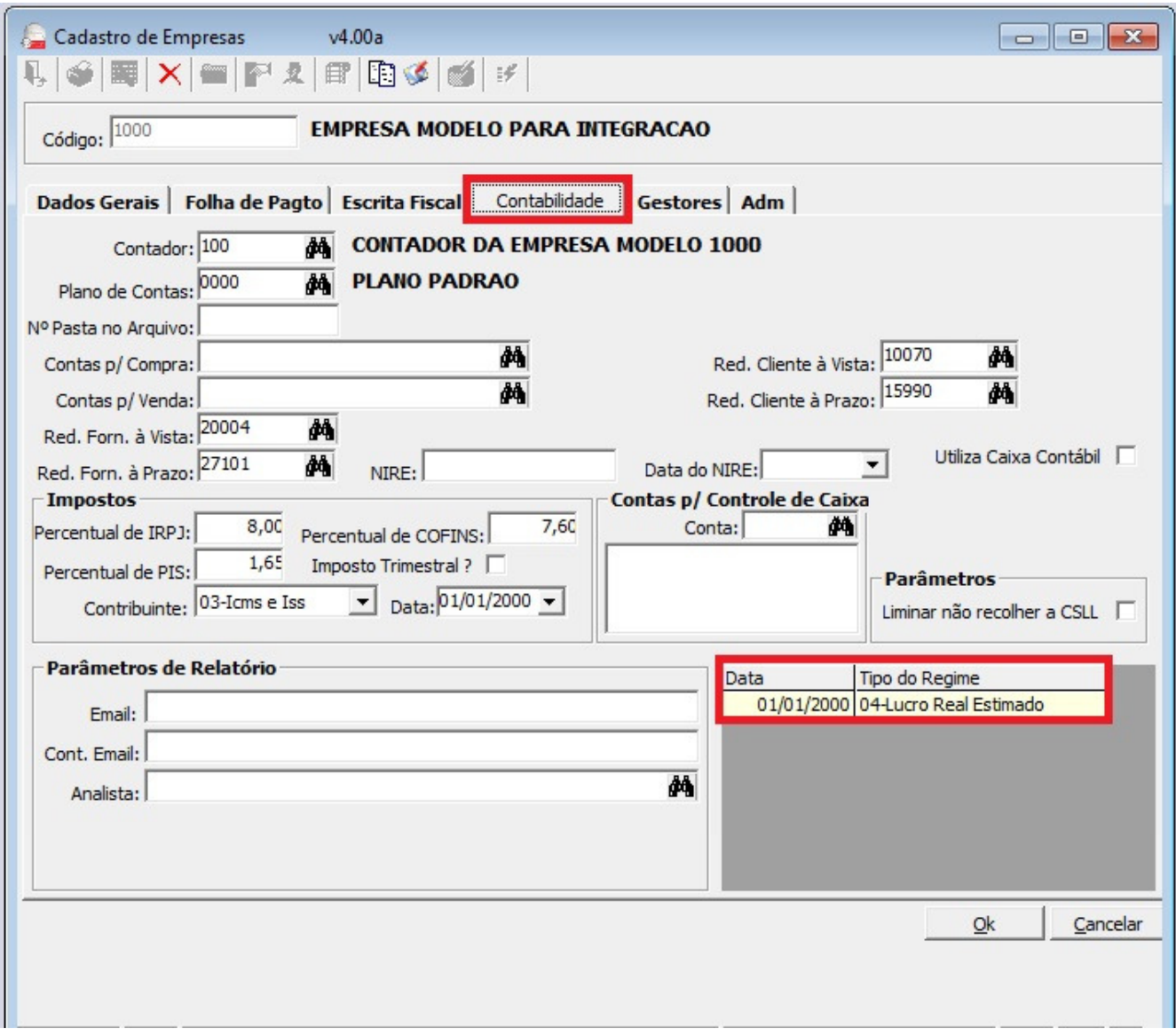

De acordo com o ramo de atividade da empresa, ou seja, se ela é Comércio ou Prestação de Serviços, devemos fazer a indicação no cadastro de produto/ serviço se ele vai ser tributado pela forma Cumulativa, visto que o padrão do Lucro Real é a tributação não-cumulativa, conforme veremos as

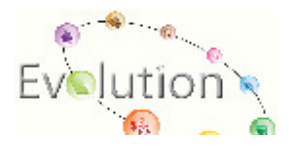

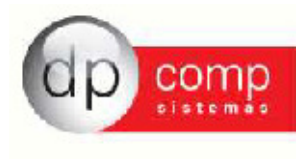

telas dos cadastros.

Cadastro de Produtos, Aba SPED, ao final da página temos o check box para ser marcado caso este produto seja tributado com base no Regime Cumulativo.

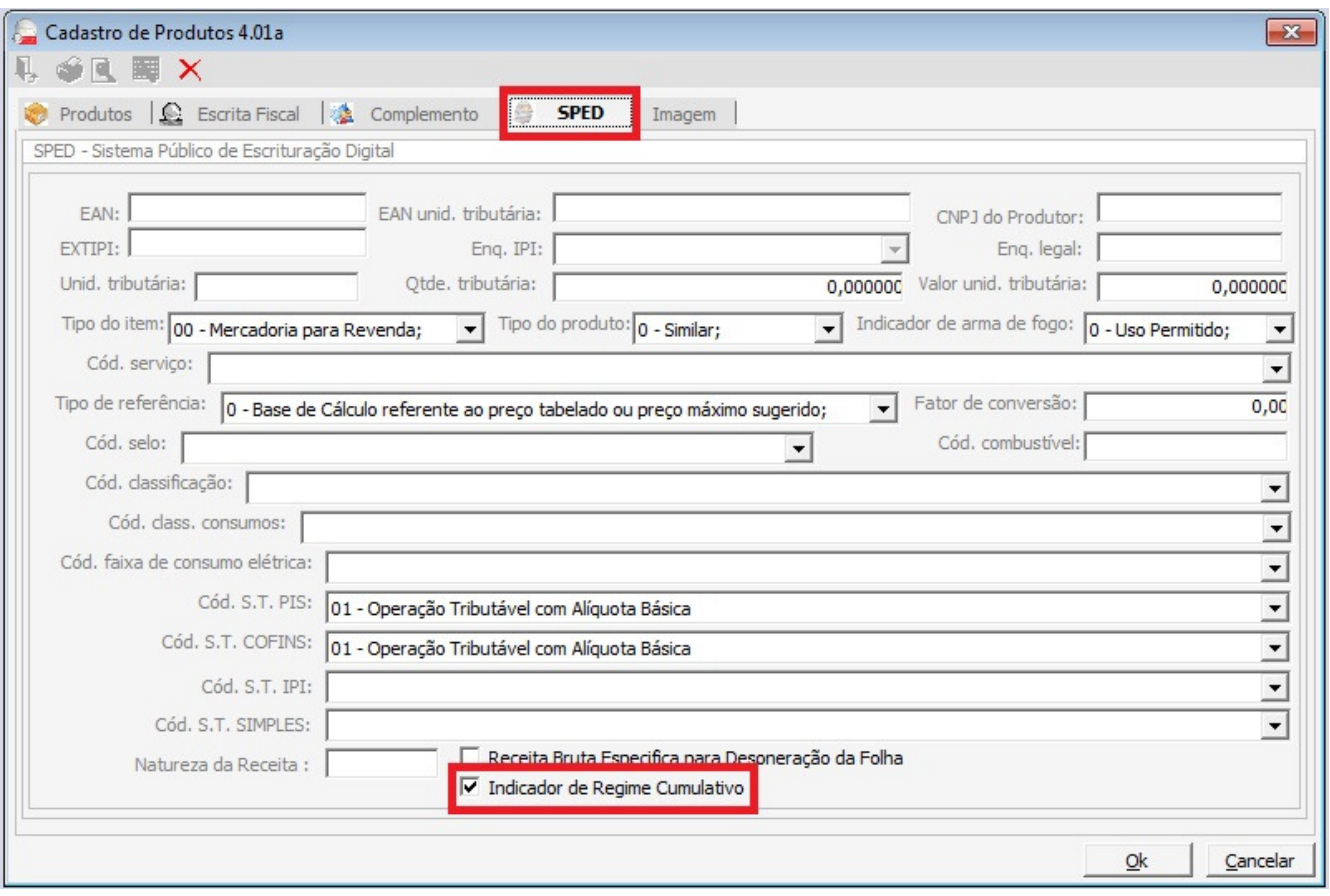

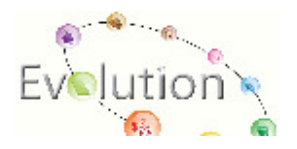

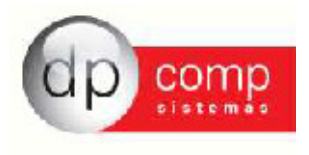

No Cadastro de Serviço, após marcada a opção Trabalha com Sped Pis e Cofins, o sistema irá habilitar as opções conforme podemos ver na tela abaixo, e ao final a mesma opção do Cadastro de Produtos, para indicação se aquele Serviço será tributado com base no Regime Cumulativo.

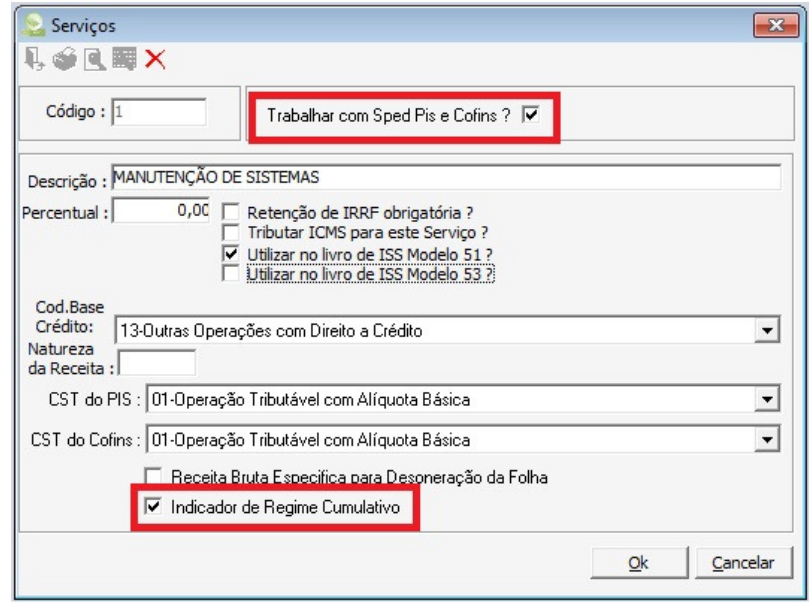

O que mudou nos lançamentos foi o seguinte:

Nos lançamentos de ISS houve alteração somente, caso a empresa trabalhe com o Parâmetro de Nota Fiscal com vários Serviços habilitado, caso contrário o lançamento permanecerá da mesma forma.

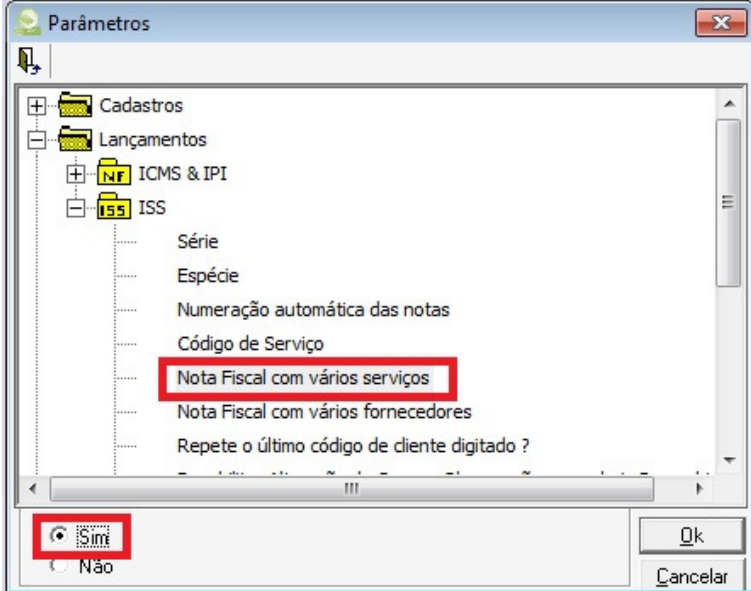

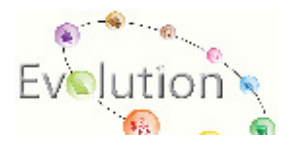

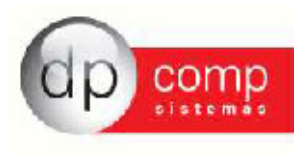

Ao lançar os Pagamentos para cálculo da Retenção dos Impostos (4,65% In381), terá um combo para indicar se aquela parcela será descontada da Apuração Cumulativa ou Não-Cumulativa.

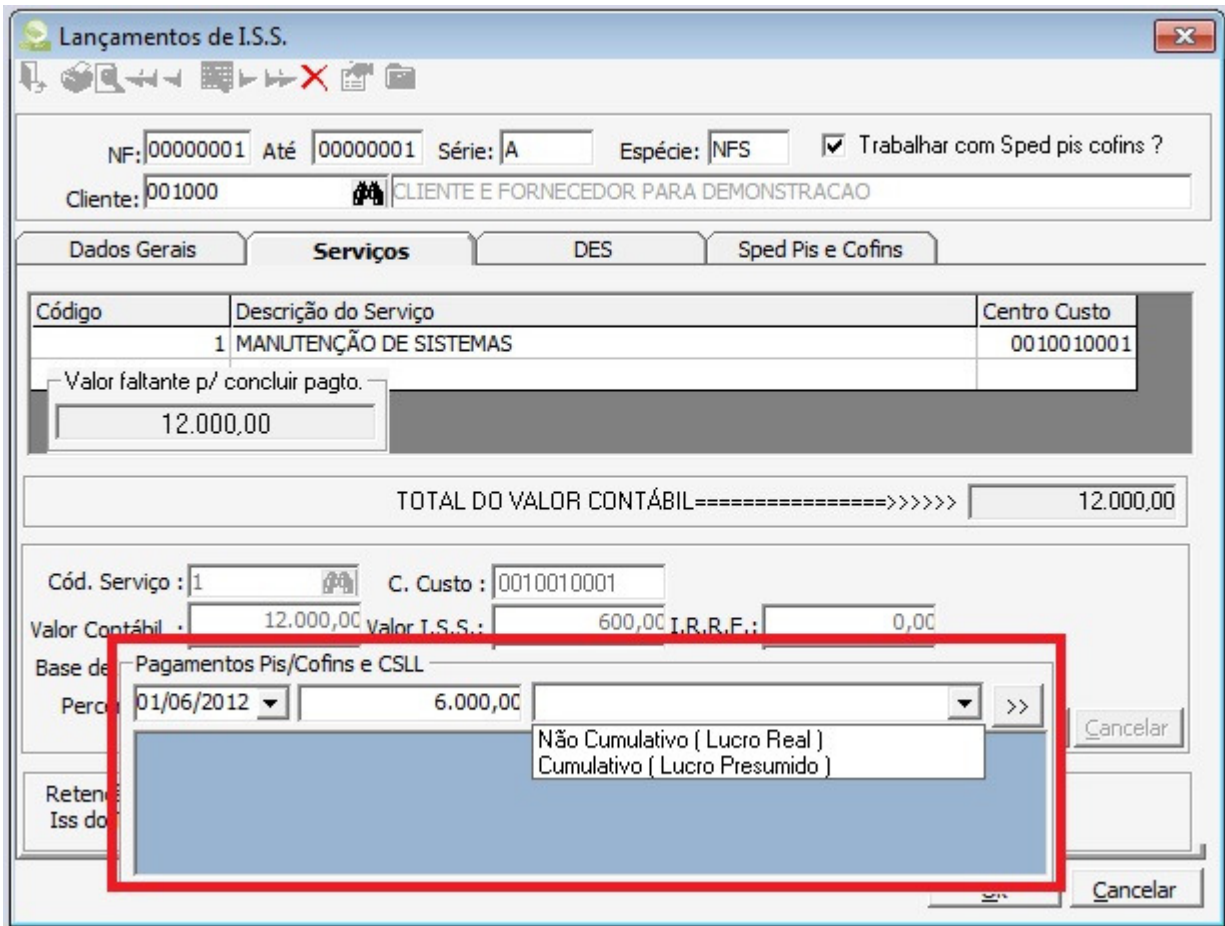

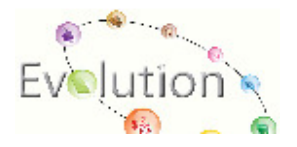

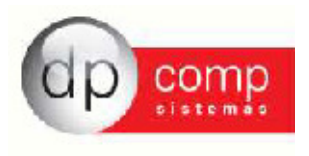

E nos lançamentos de ICMS e IPI, caso tenha a Retenção destes mesmos impostos, após marcado o Check Box de Retenção, habilitará a aba de Retenção,

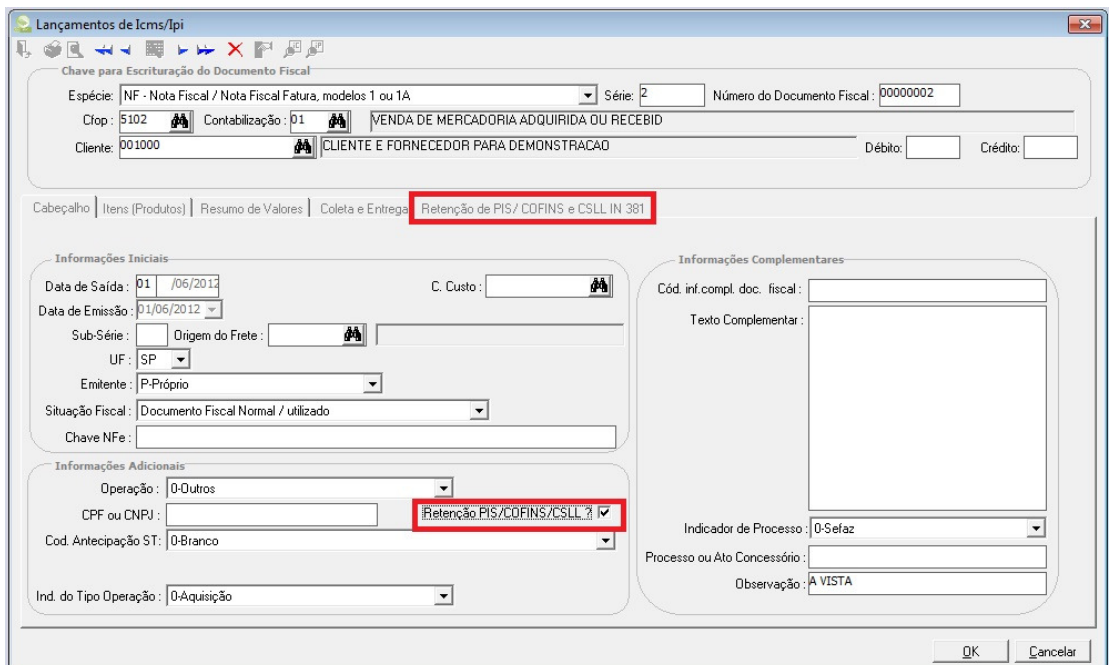

E nela será possível fazer a mesma indicação que nos lançamentos de ISS.

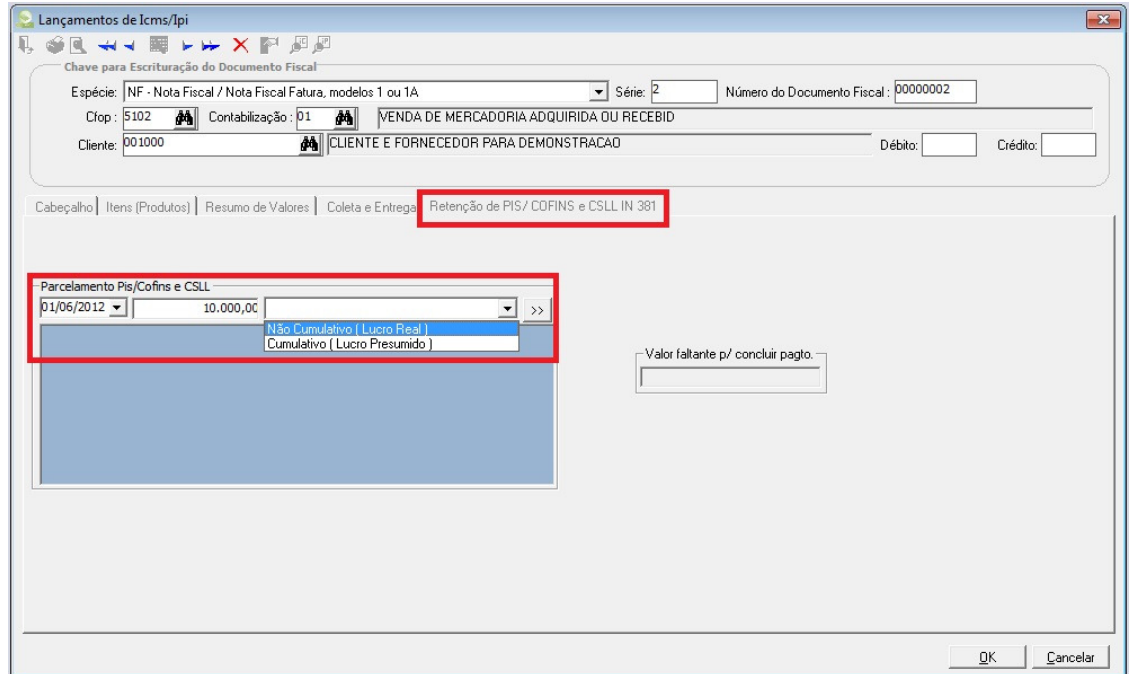

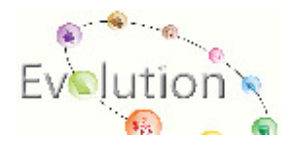

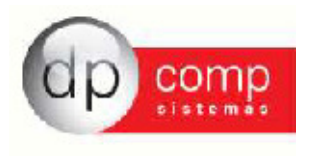

Vale ressaltar que, uma vez que estamos lançando um Produto que seja tributado com base no Regime Cumulativo, para a correta geração do SPED Pis Cofins, no momento do lançamento, devemos indicar as alíquotas de PIS e Cofins do Regime Cumulativo, ou seja, 0,65 e 3,00% respectivamente.

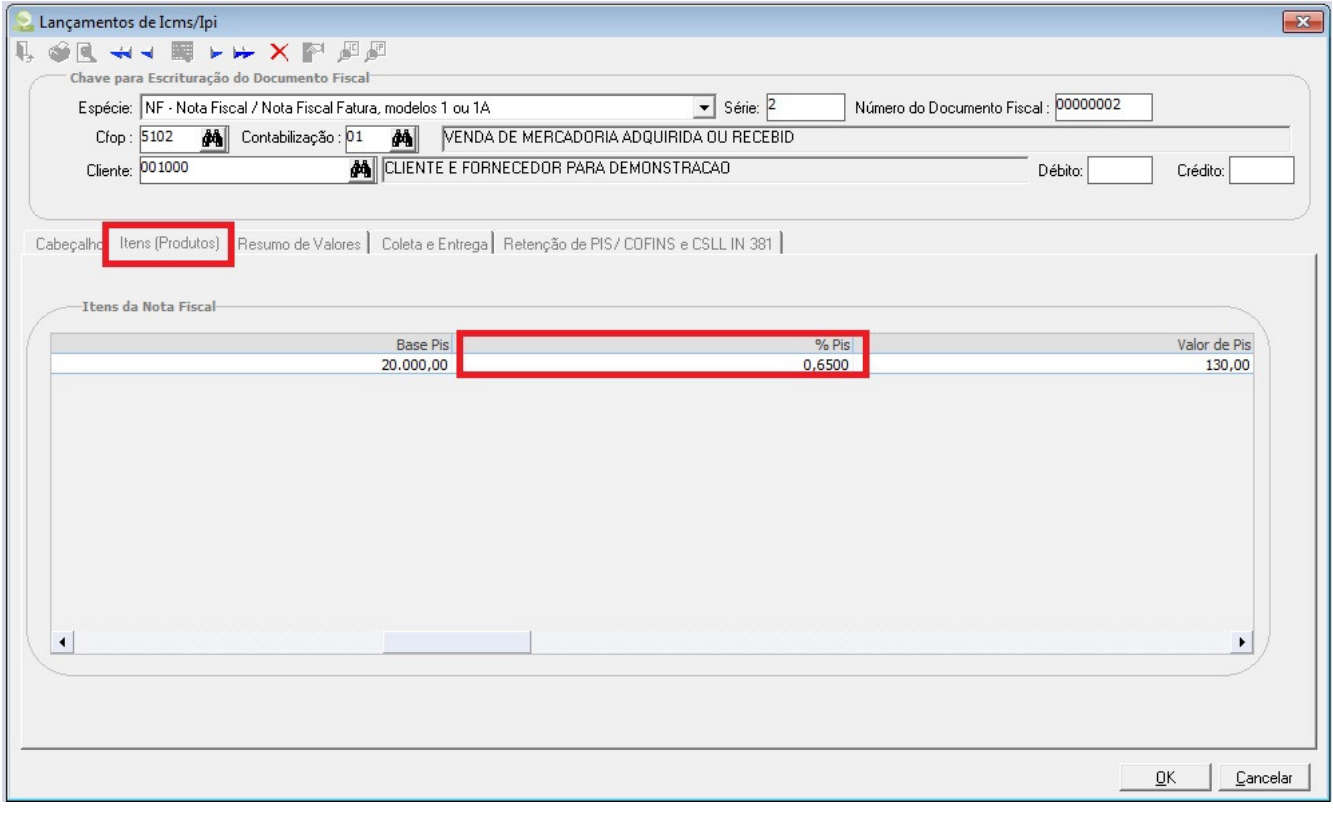

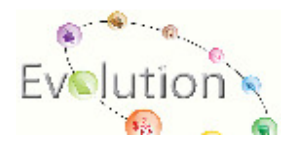

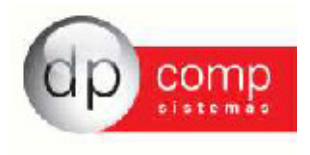

Outra facilidade criada é a opção da indicação do Pagamento das Retenções de forma unificada, ou seja, ao invés de adotar os procedimentos citados acima de controle de pagamentos por lançamentos, tanto de ISS quanto de ICMS/IPI.

Caso tenha interesse em trabalhar desta forma, devemos ir no seguinte caminho:

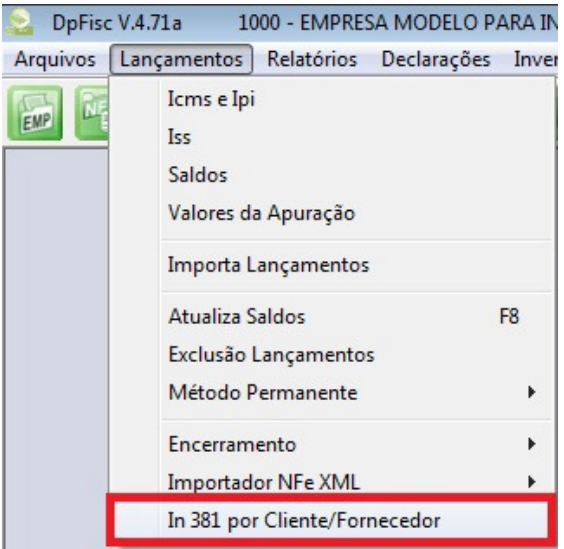

Onde será disponibilizada a tela para indicação do Cliente/ Fornecedor ao qual se referente o pagamento, a data de Vencimento das Parcelas, o Valor de Pagamento de cada Parcela e se este Pagamento sofrerá a retenção no Regime Cumulativo ou Não-Cumulativo.

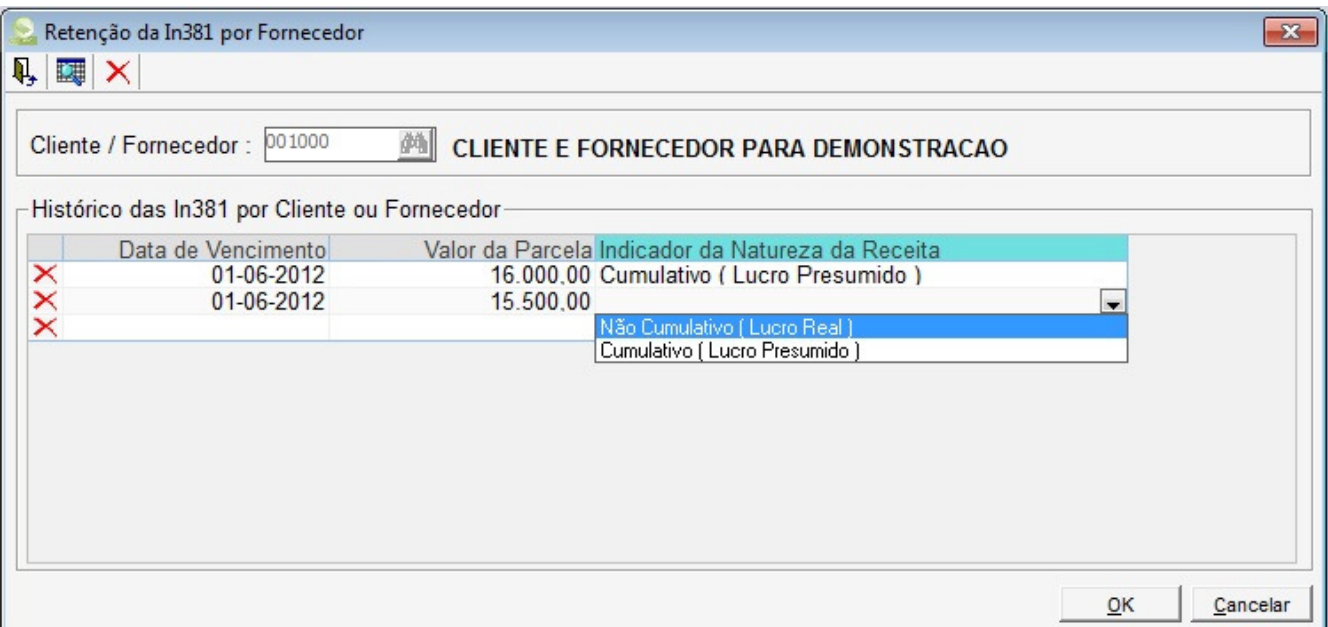

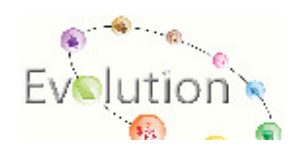

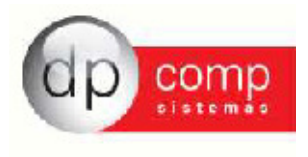

Após definirmos os Produtos/ Serviços que serão tributados com base no Regime Cumulativo e fazermos os lançamentos do mês normalmente, poderemos constatar a separação das tributações através do Resumo de Guias.

Demonstrando separadamente o PIS Não-Cumulativo do PIS Cumulativo.

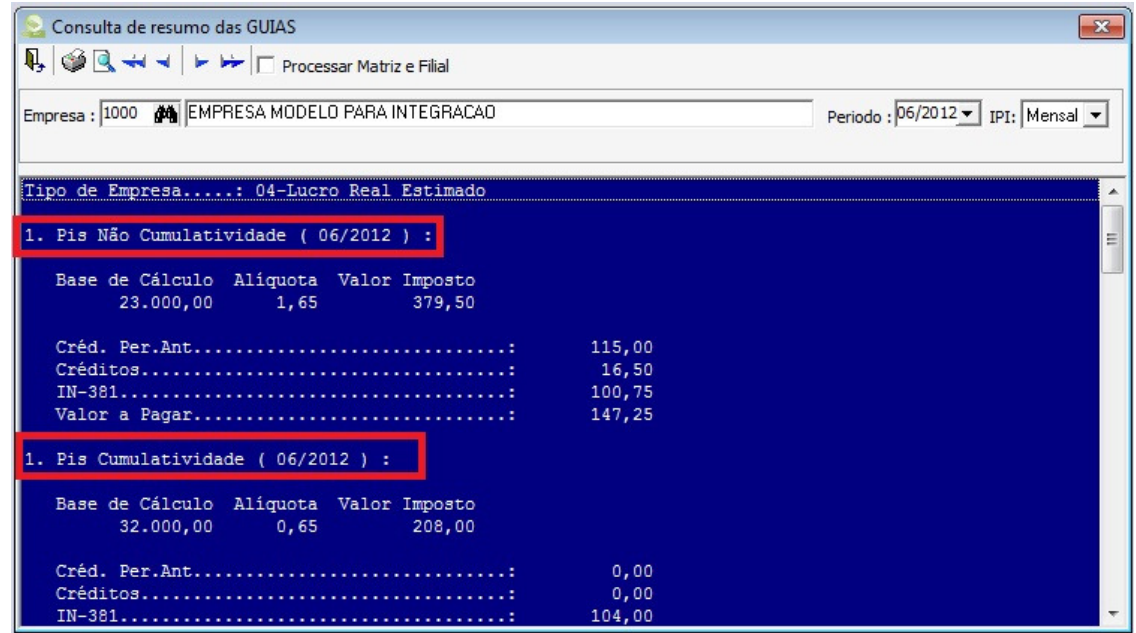

E a mesma coisa com a Cofins.

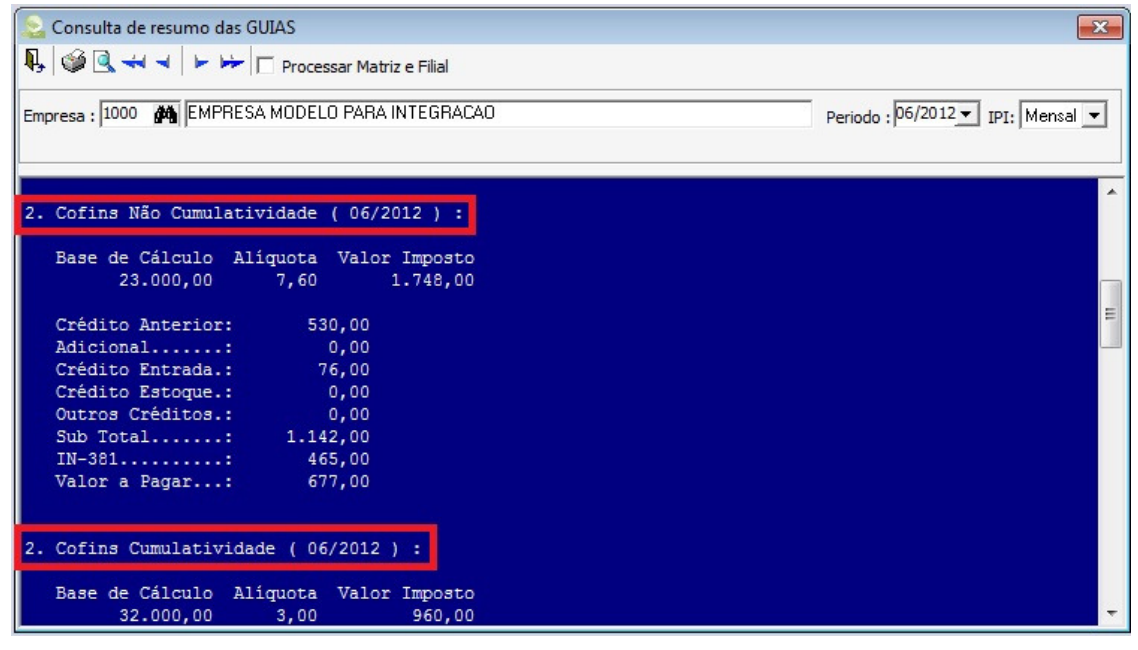

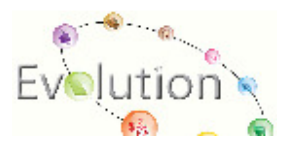

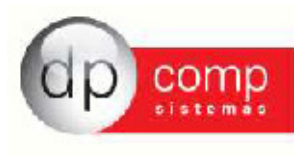

Após a conferência dos valores, podemos emitir os DARFs de ambos os Regimes, conforme segue:

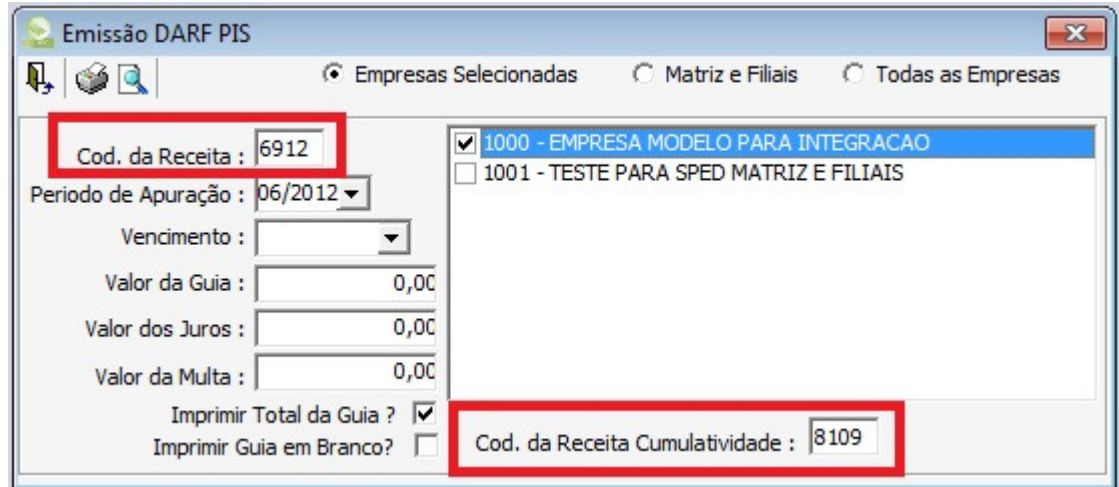

No campo Código da Receita, deverá ser indicado o Código de Recolhimento do Regime Não-Cumulativo e ao final da tela o Código da Receita Cumulativa, caso desejar a emissão de ambas as Guias.

E após gerar o SPED e fazer sua validação no EFD Contribuições, podemos observar a mesma separação vista no Resumo de Guias no Relatório de Consolidação da Contribuição no Período.

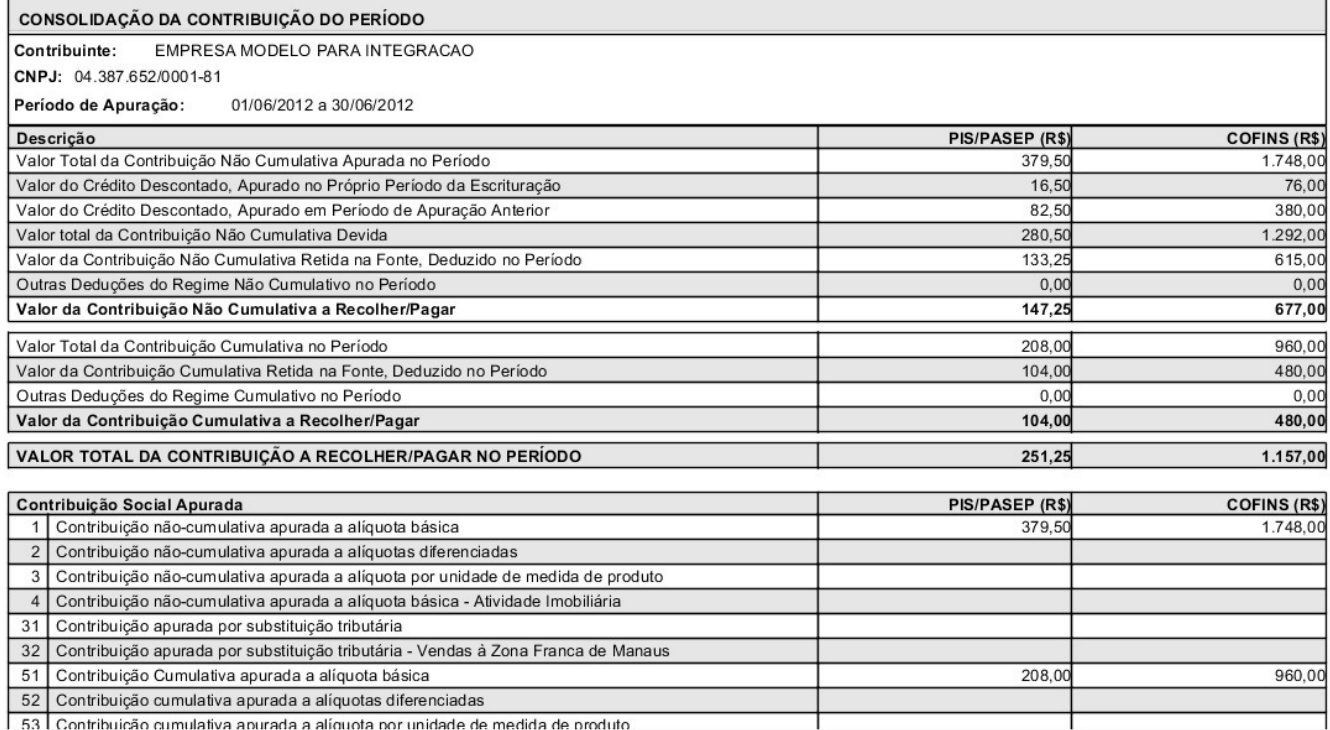

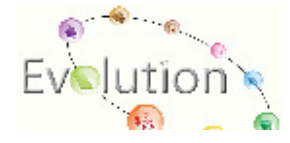